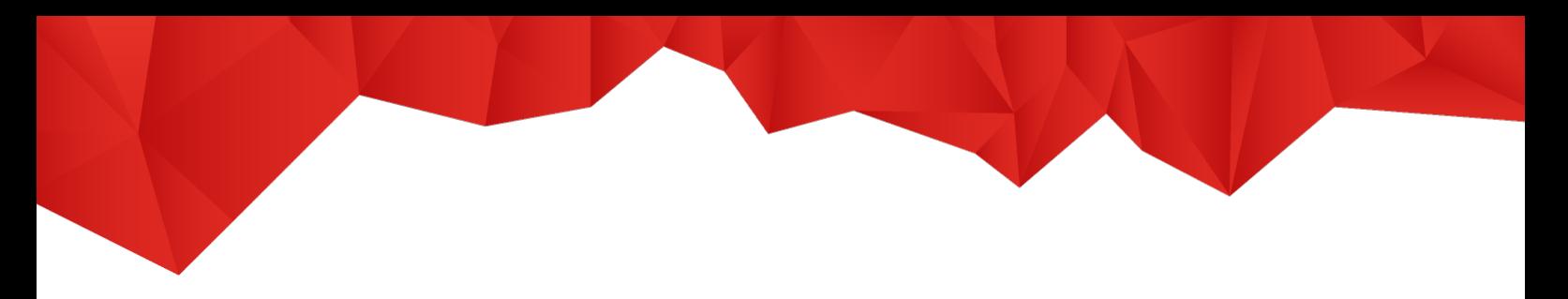

## **Nutzung der E-Books auf cornelsen.de für Schüler/ -innen und Lernende**

Um die digitalen Produkte in einer werbefreien Umgebung nutzen zu können, sind die folgenden Schritte auf cornelsen.de erforderlich:

## **1. Registrierung**

1.1. Über den Link cornelsen.de/registrierung gelangen Sie direkt zur Registrierung. Wenn Sie als Schülerin/Schüler bzw. als erwachsene Lernerin/Lerner ein digitales Produkt freischalten möchten, klicken Sie bitte auf "Für Schüler/-innen". Bitte beachten Sie, dass dieser Account ausschließlich zur Produktfreischaltung und -nutzung für Schüler/-innen und Lernenden vorgesehen ist. Es können damit keine Einkäufe auf cornelsen.de getätigt werden.

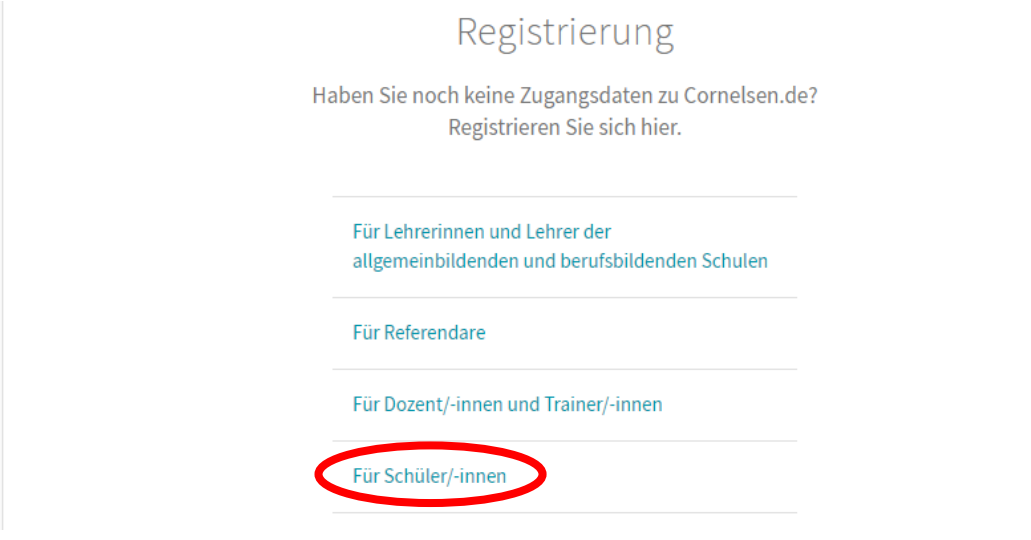

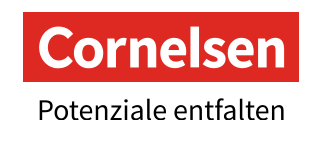

1.2. Füllen Sie das Anmeldeformular aus und klicken Sie abschließend auf "Jetzt registrieren":

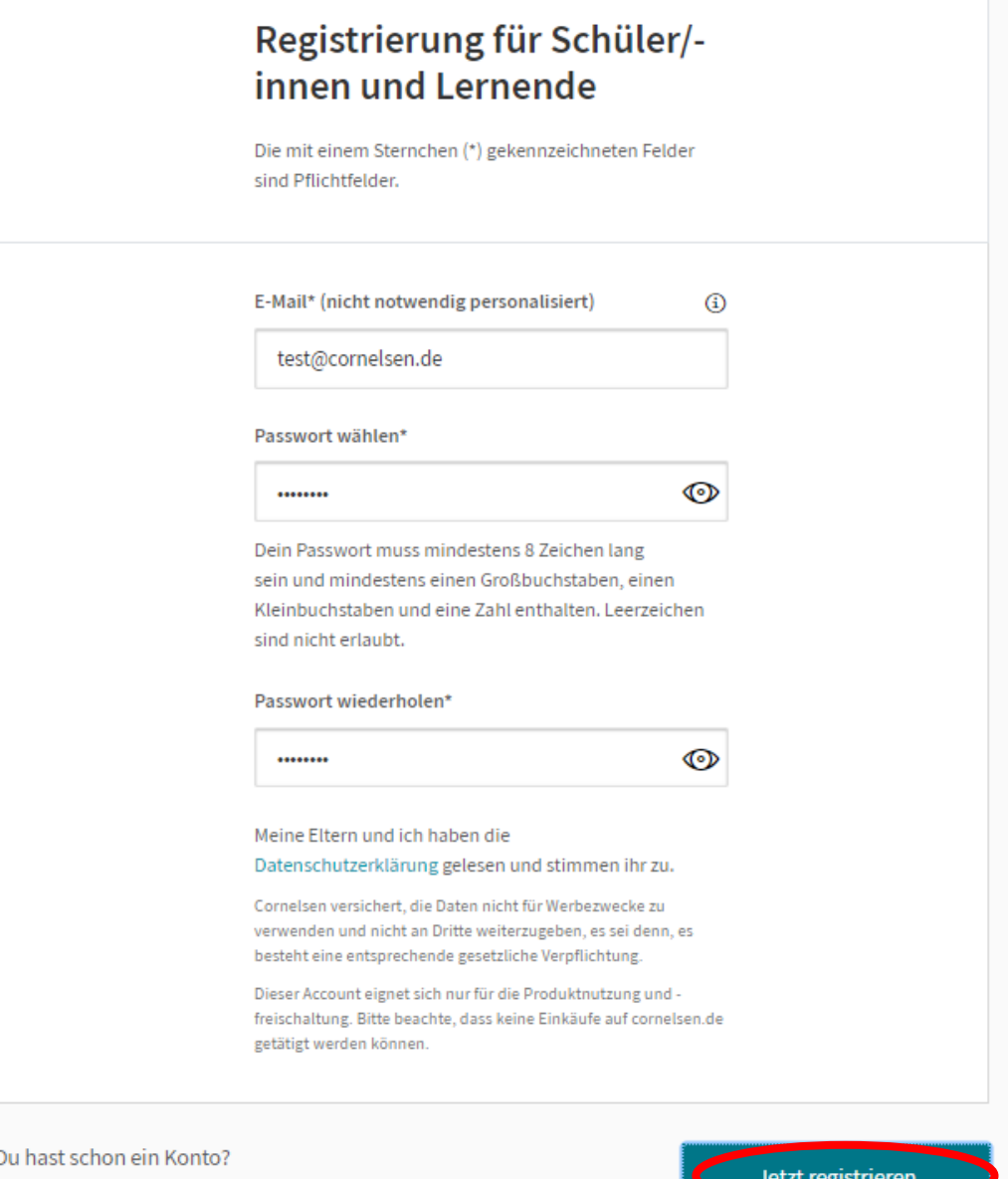

Hier anmelden  $\rightarrow$ 

Wenn Ihre Registrierung erfolgreich abgeschlossen ist, erhalten Sie eine Bestätigungs-E-Mail.

Bitte beachten Sie, dass diese Angaben (E-Mail = Nutzername) für jede Anmeldung auf cornelsen.de und der Cornelsen Lernen App erforderlich sind und verwahren Sie sie gut.

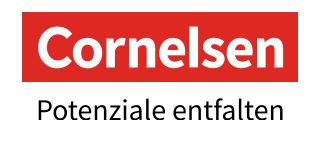

## **2. Freischaltung (nur online möglich)**

2.1. gehen Sie auf "Anmelden" und loggen sich mit den gewählten Daten ein

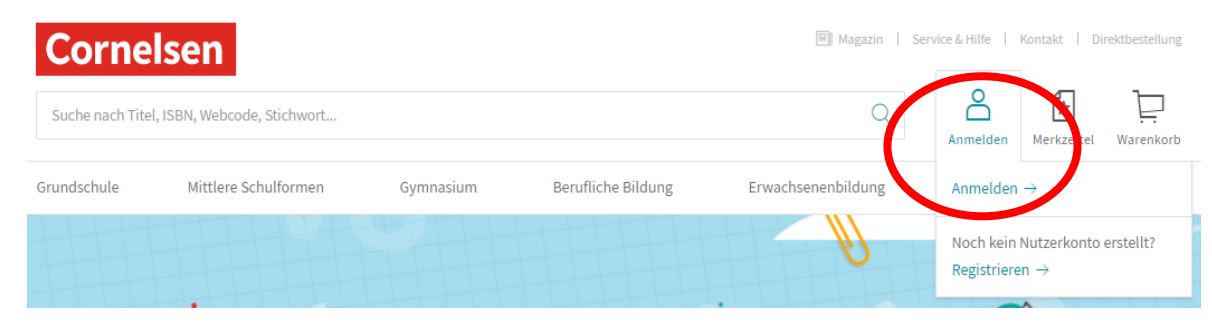

2.2. Es öffnet sich Ihre "E-Bibliothek", in der Sie dann den Lizenzcode einlösen können

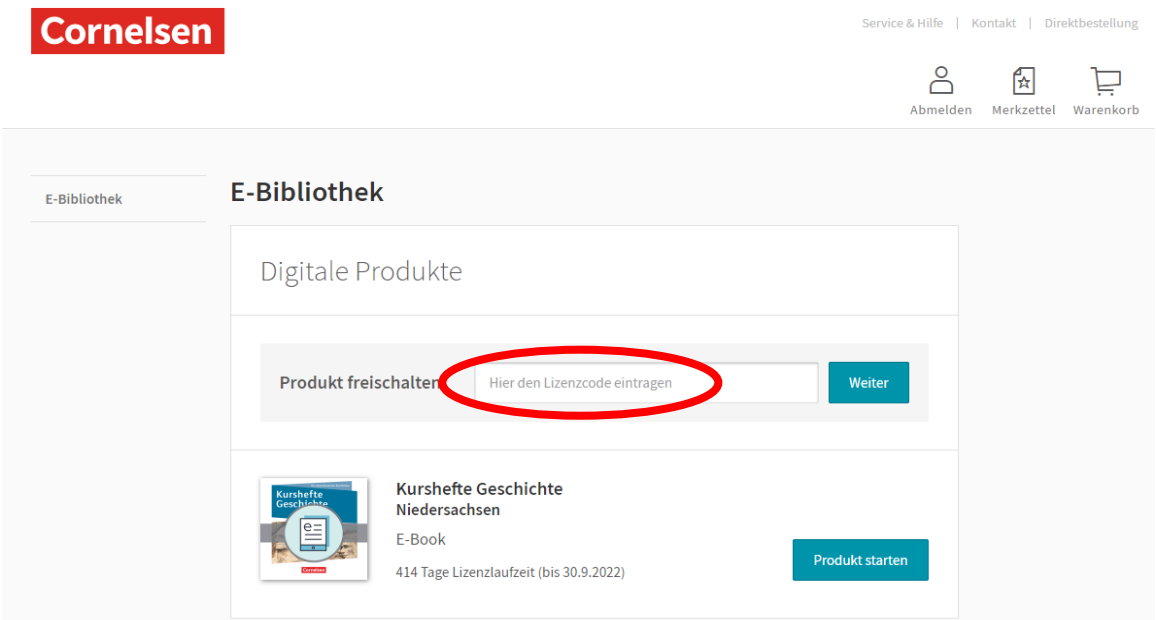

Alle freigeschalteten Produkte können Sie jederzeit aus Ihrer E-Bibliothek heraus aufrufen und dort über "Produkt starten" online nutzen.

## **Offline-Nutzung für Tablet oder Smartphone**

• Gehen Sie in Ihren App-Store und laden sich die Cornelsen Lernen App runter

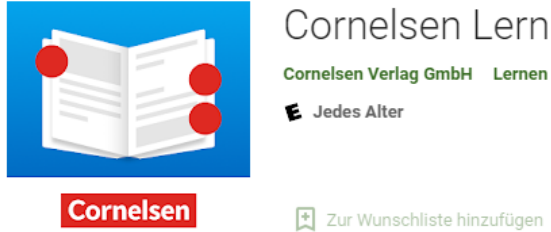

Cornelsen Lernen Cornelsen Verlag GmbH Lernen L Jedes Alter

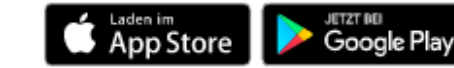

- Melden Sie sich dort mit den gleichen LogIn-Daten entsprechend dem Cornelsen-Nutzerkonto an
- Wenn das E-Book auf cornelsen.de freigeschaltet ist, steht es Ihnen in der App automatisch zur Verfügung.
- Bitte beachten Sie, dass die Freischaltung eines Produktes ausschließlich über die Cornelsen-Webseite und nicht in der App erfolgen kann.

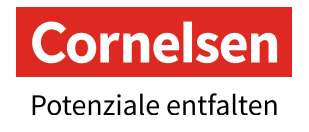